# **Retiros sin tarjeta**

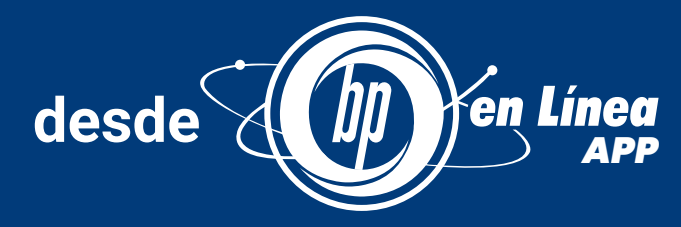

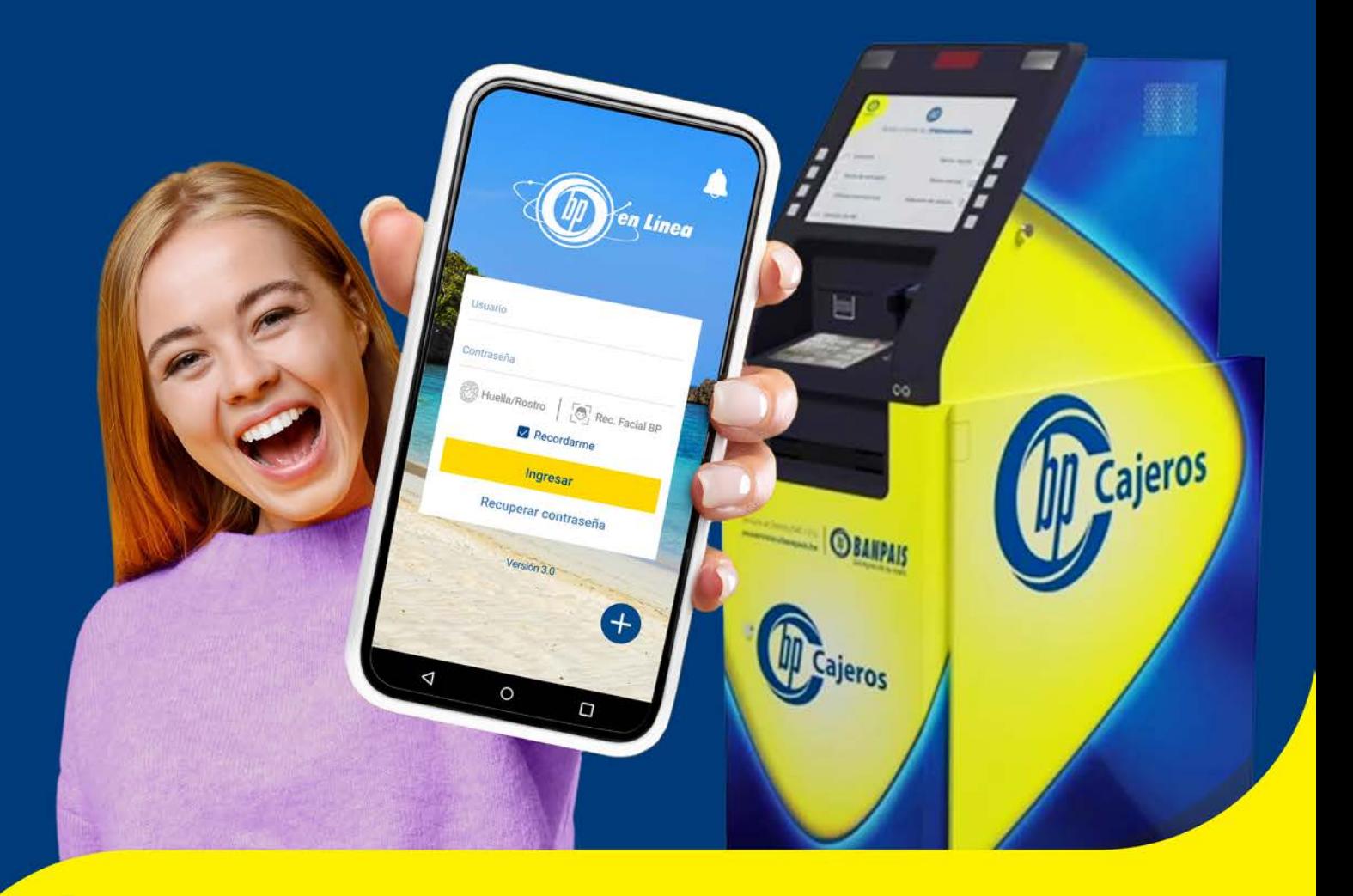

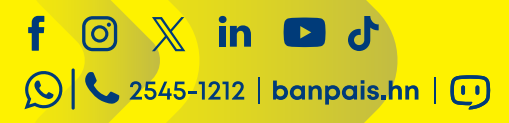

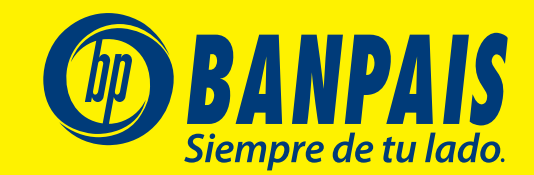

## Paso 1

Ingresa a **BP en Línea App** con tu usuario y contraseña.

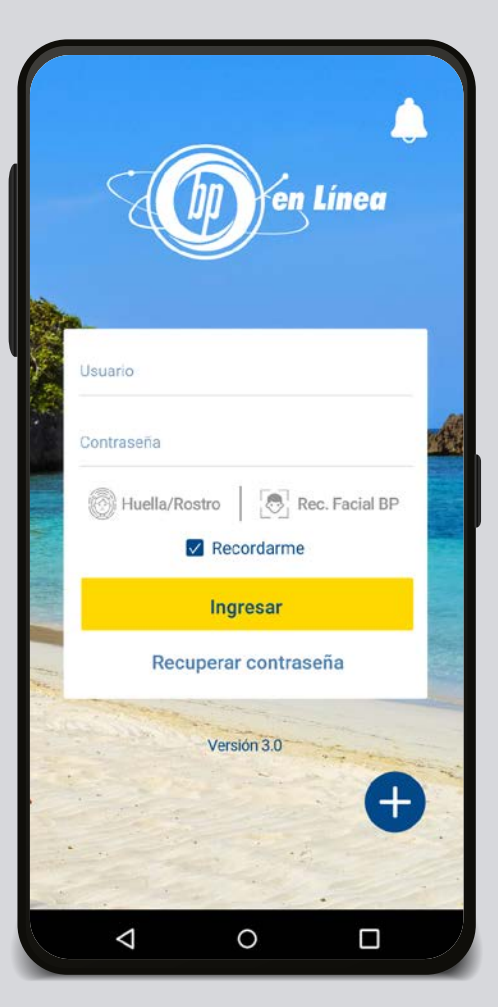

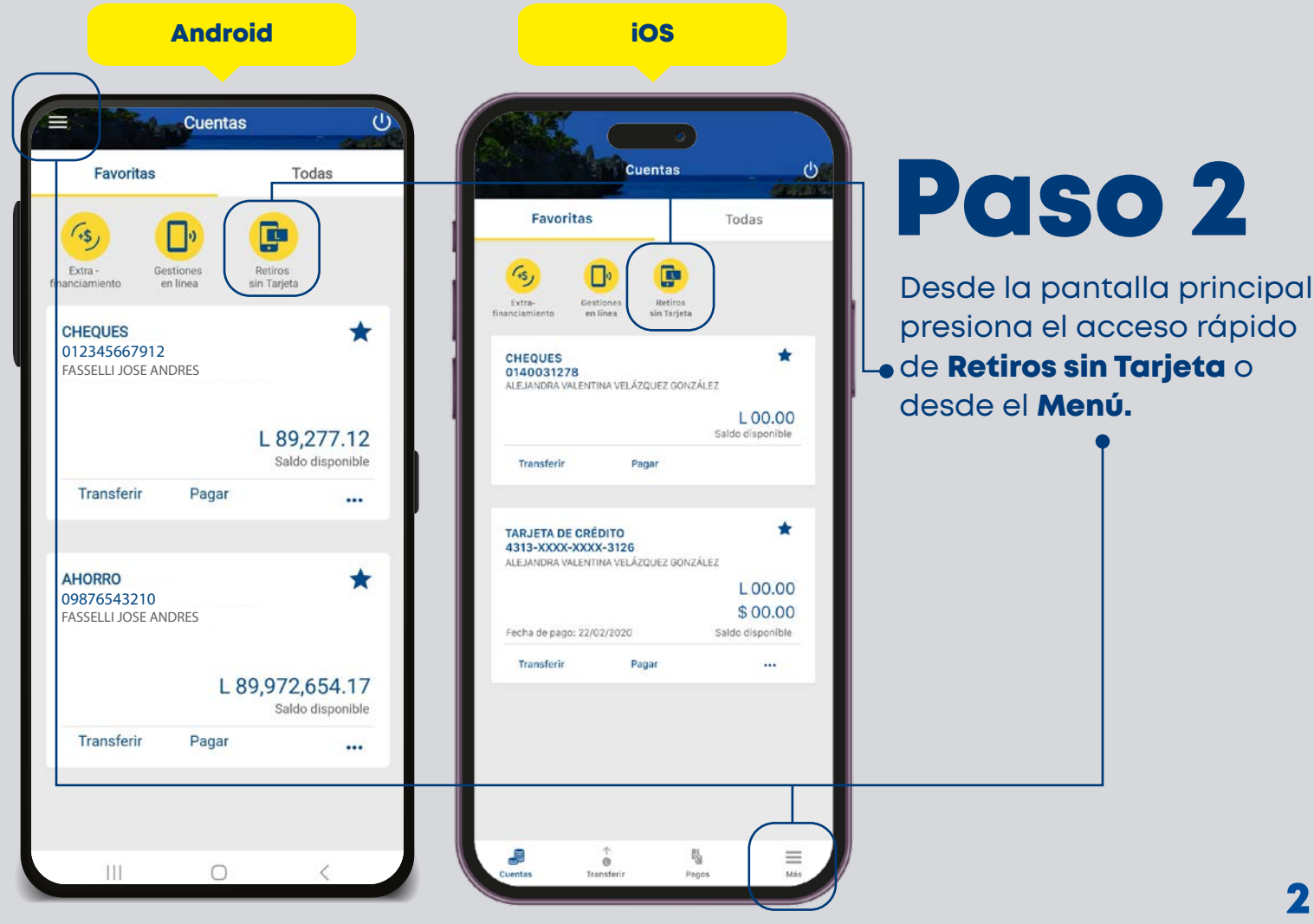

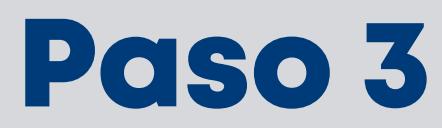

Sigue los pasos, configura tu perfil y **guarda los cambios.** 

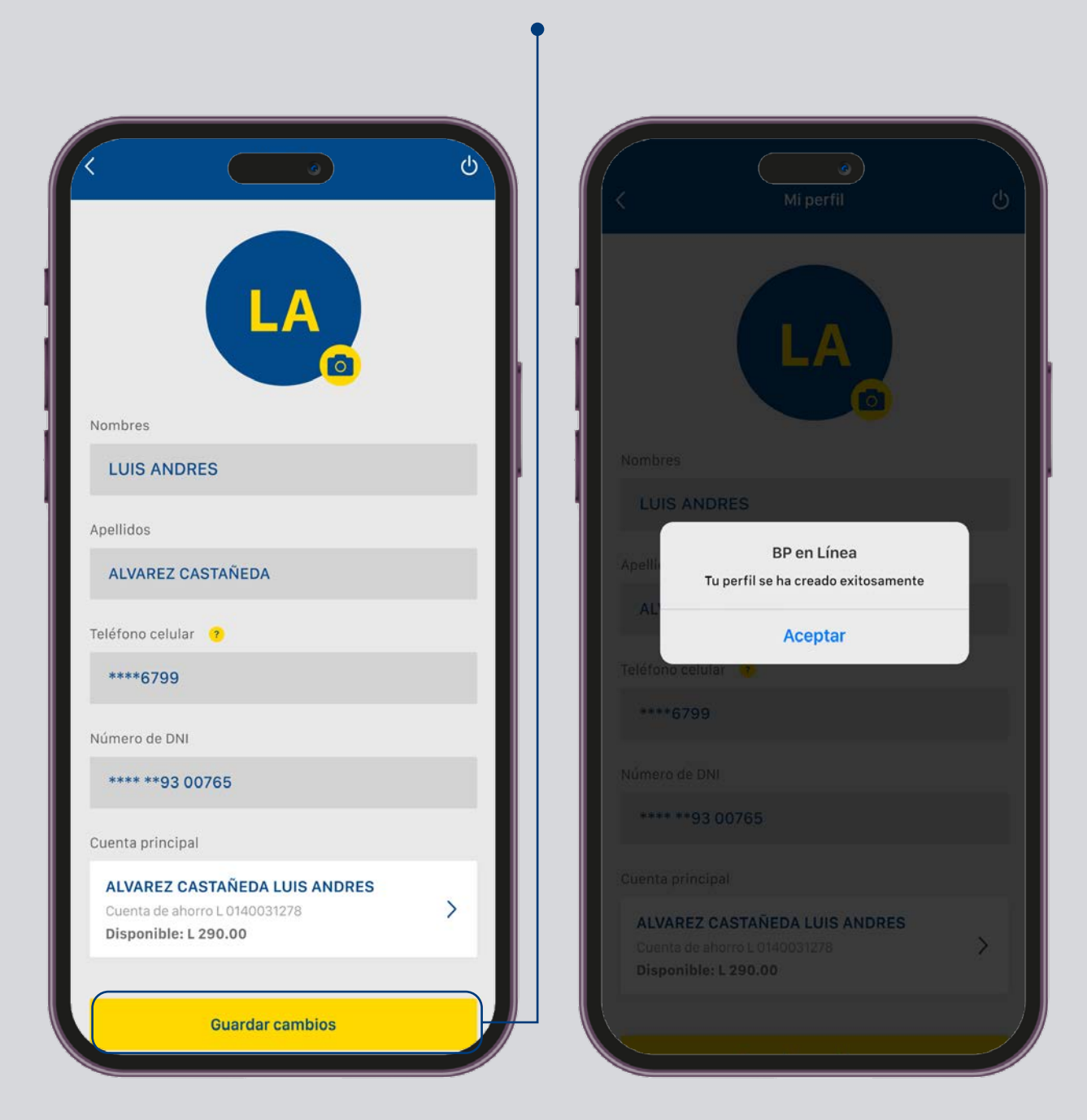

## Paso 4

Para realizar tu primer retiro presiona Enviar retiro sin tarjeta.

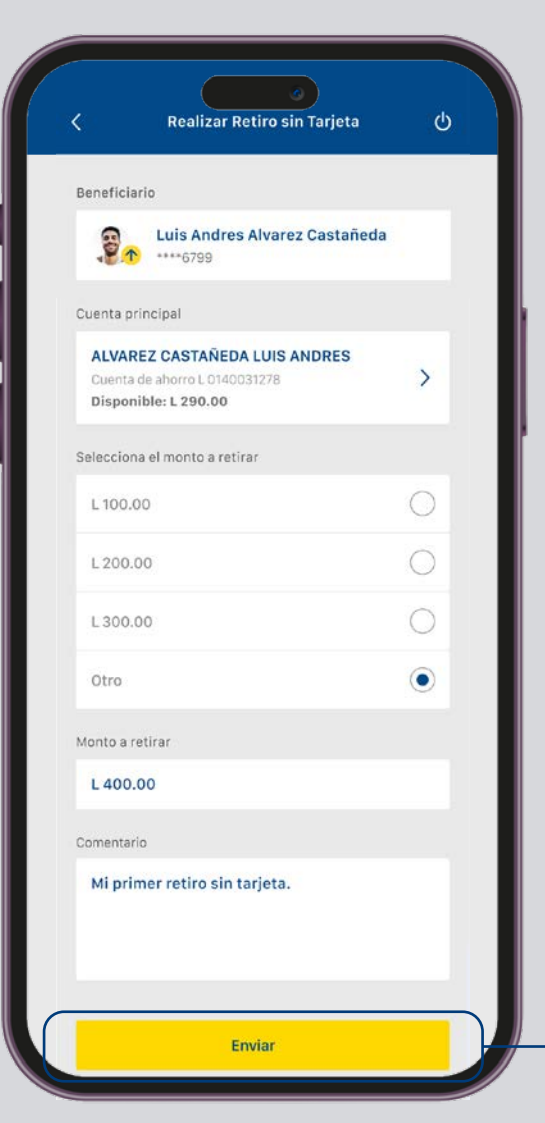

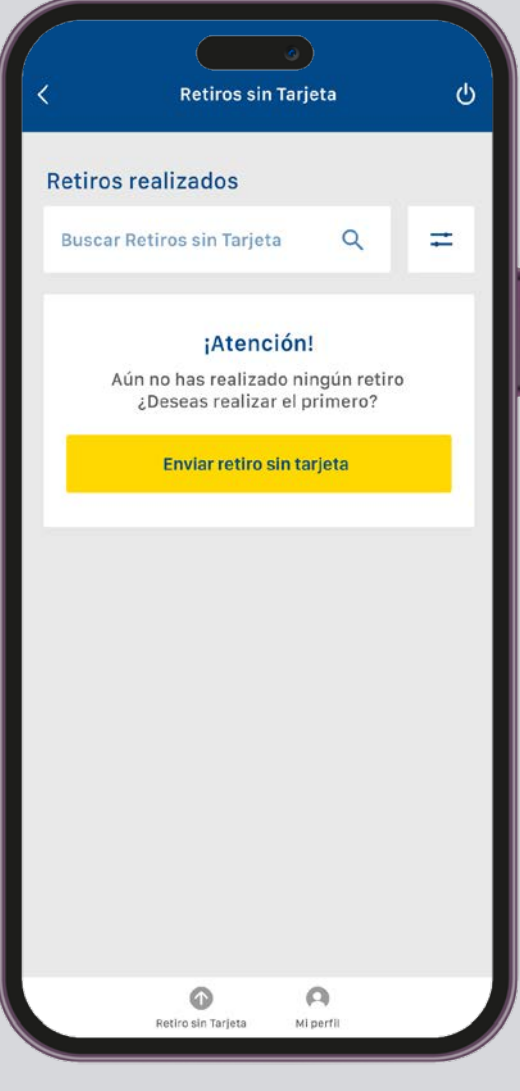

#### Paso 5

Elige la cuenta a debitar, selecciona el monto a retirar y presiona *Enviar.* 

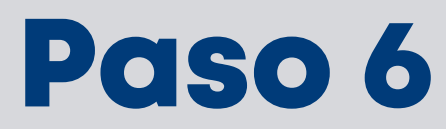

#### Confirma la información y selecciona **Enviar** e ingresa tu **clave token.**

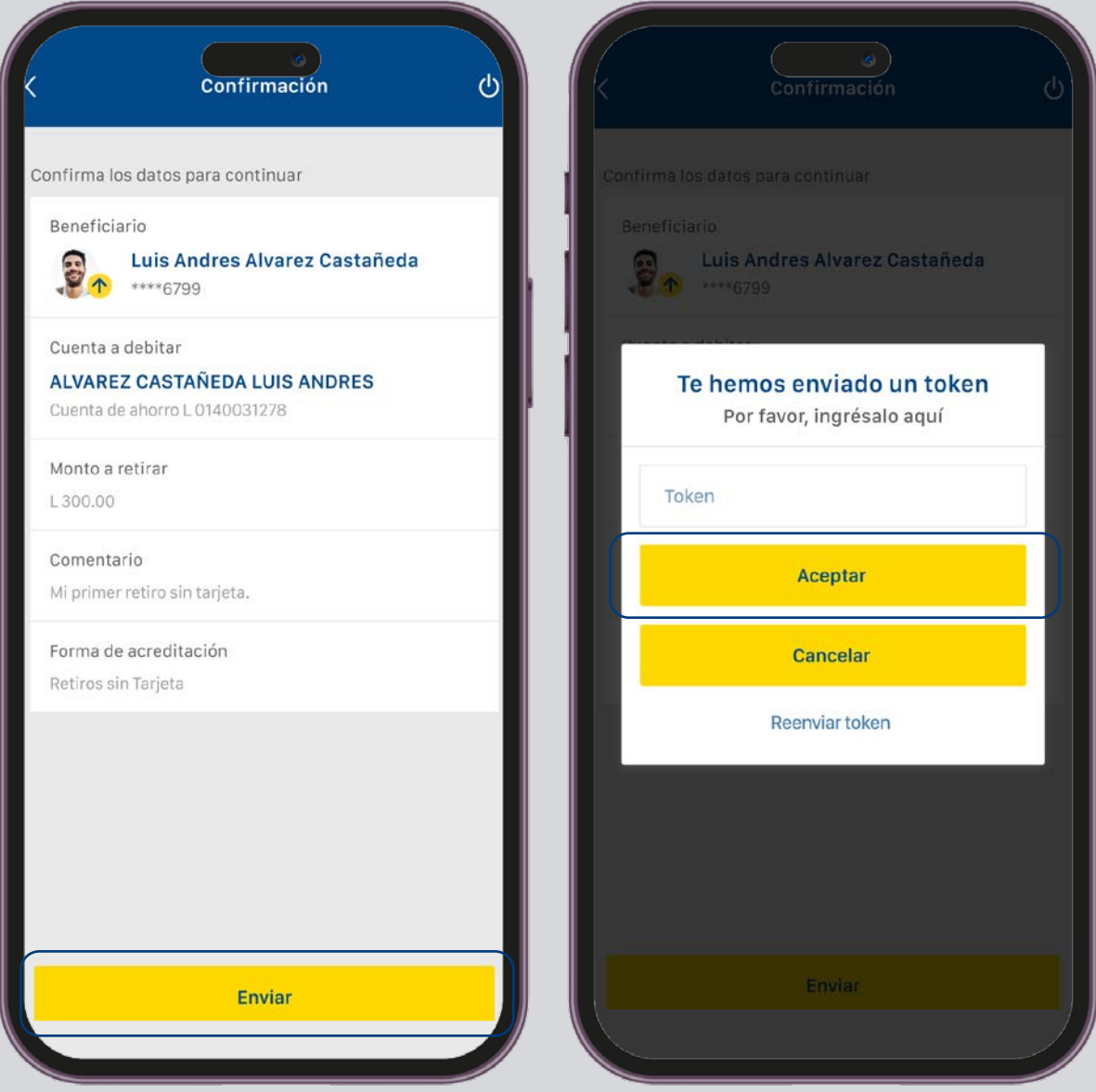

### ¡Listo! Tu transacción fue completada

Ahora podrás retirar el efectivo en la red BP Cajeros ATM Banpais. Puedes retirar con el QR o con el **código de transferencia.**

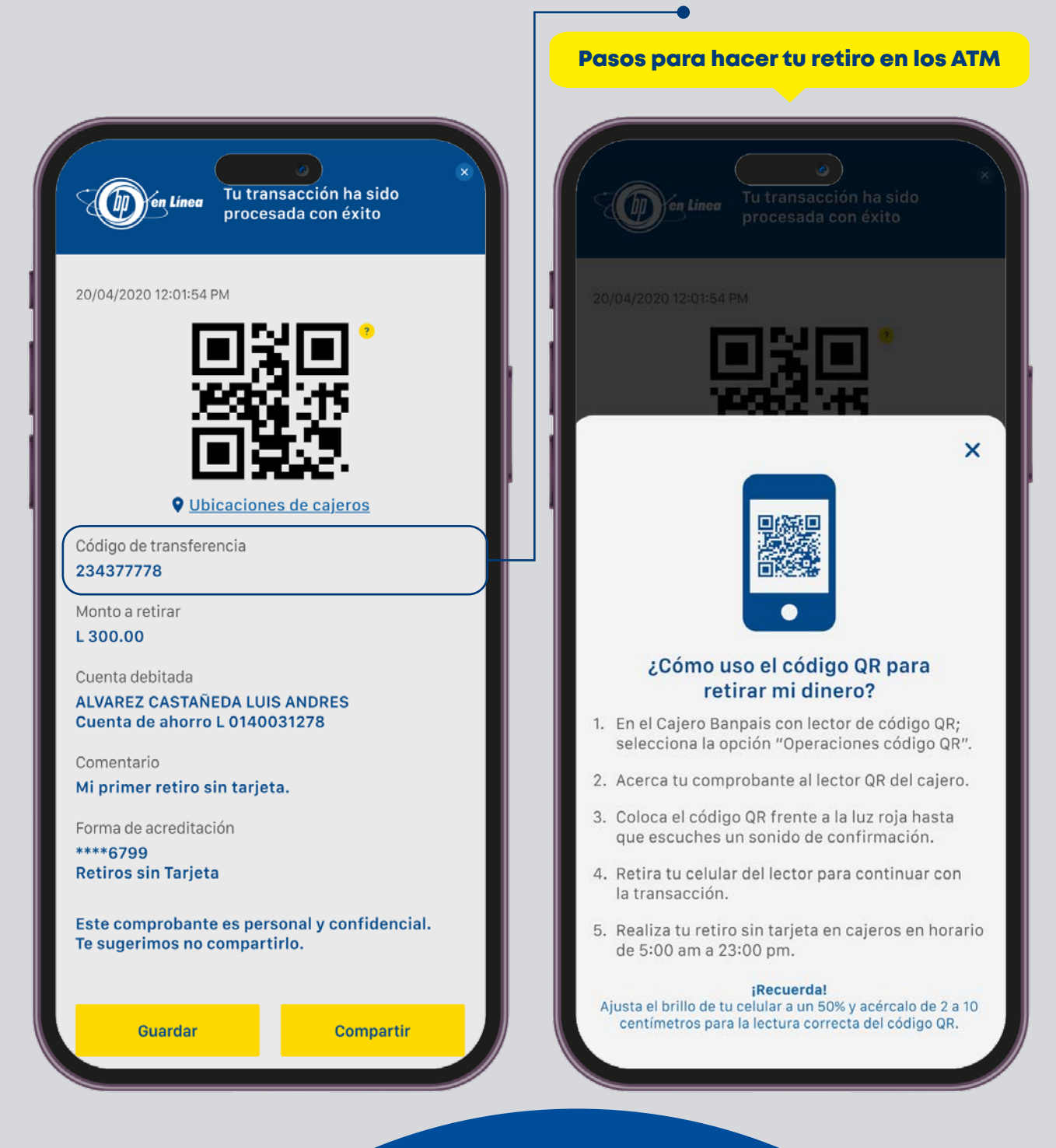

#### Así agilizamos tus operaciones.

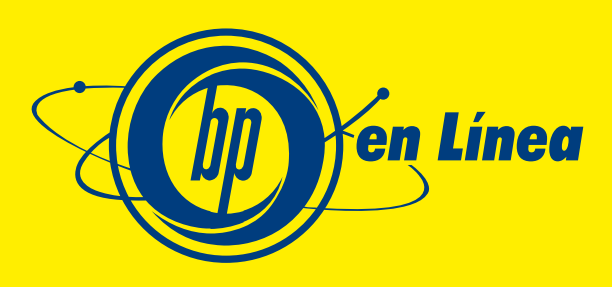

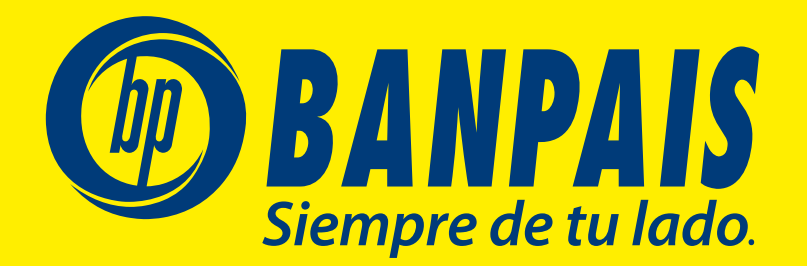